#### **Sie haben noch Fragen? Hier bekommen Sie die Antworten.**

**Internet:** www.o2business.de

#### **Über den Business Service von O<sub>2</sub>:**

0800 22 111 22 (im Inland kostenlos) +49 179 22 111 22 aus dem Ausland (bei Anruf aus dem Ausland fallen Kosten gem. des jeweilig genutzten Tarifs an)

#### Telefónica Germany GmbH & Co. OHG **Business Service von O<sub>2</sub>** 90345 Nürnberg E-Mail: business-team@o2.com Fax: 0800 22 111 23

erungen und Irrtümer vorbehalten. Stand 07/11 4612-000088-00/Änderungen und Irrtümer vorbehalten. Stand 07/11 00/Änd 512-000088**Geschäftskunden**

# Ihr Büro ist dort, wo Sie sind

**Das O<sub>2</sub>SIM-Karten-Handbuch für Geschäftskunden.**

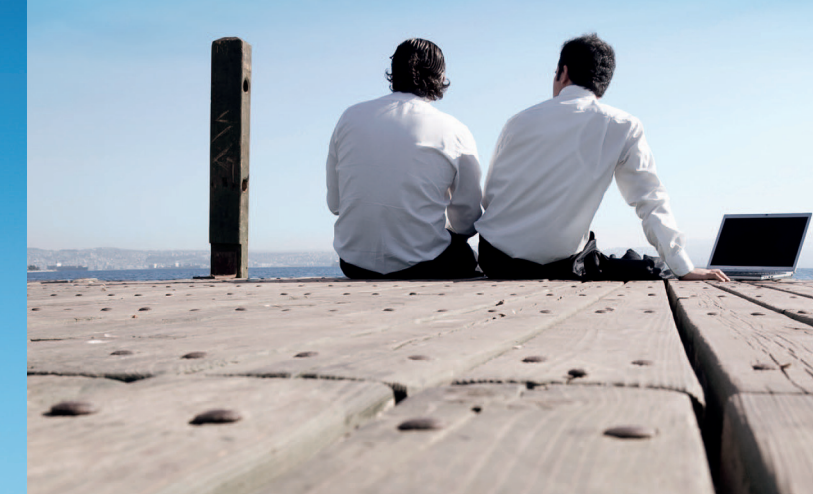

# Herzlich willkommen bei O<sub>2</sub>

Wir freuen uns, dass Sie sich für O<sub>2</sub> entschieden haben. Damit Sie sich von Anfang an gut zurecht finden, haben wir diesen Info-Guide für Sie zusammengestellt.

Bei weiteren Fragen sind wir natürlich immer für Sie da. Wir beraten Sie gern und kostenlos online oder ganz einfach telefonisch.

- Infos und Tipps im Internet www.o2business.de
- · Über den Business Service von O<sub>2</sub> 0800 22 111 22 (im Inland kostenlos) +49 179 22 111 22 aus dem Ausland (bei Anruf aus dem Ausland fallen Kosten gem. des jeweilig genutzten Tarifs an)

Bitte halten Sie immer die vom Vertragsnehmer oder firmeninternen Administrator festgelegte persönliche Kundenkennzahl bereit, wenn Sie die O<sub>2</sub>Geschäftskundenbetreuung nutzen.

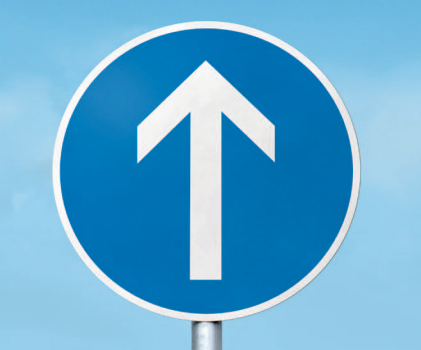

### Inhaltsverzeichnis

### PIN, PUK UND KUNDENKENNZAHL/SUPER-PIN

Seite 4

### **ERSTE SCHRITTE**

Seite 6

### **HANDY-EINSTELLUNGEN**

Seite 8

### **MAILBOX**

Seite 10

### O<sub>2</sub> CONFERENCE SERVICE

Seite 12

3

### **MOBILES INTERNET**

Seite 14

# Rundum mehr Sicherheit für Sie

#### **PIN**

Ihre PIN (persönliche Identifikationsnummer) finden Sie im unteren Bereich des Anschreibens, das Sie mit Ihrer SIM-Karte erhalten haben. Die PIN wird zur Ihrer Sicherheit immer dann eingegeben wenn Sie Ihr mobiles Endgerät einschalten.

#### So ändern Sie Ihre PIN

Wie Sie Ihre PIN ändern, ist von Handy zu Handy verschieden. Bitte richten Sie sich dafür nach der Bedienungsanleitung Ihres mobilen Endgeräts.

#### **PUK**

Ihren PUK (Personal Unblock Key) finden Sie im unteren Bereich des Anschreibens, das Sie mit Ihrer SIM-Karte erhalten haben. Falls Ihre PIN dreimal hintereinander falsch eingegeben wurde, kann Ihr Handy nur mit Hilfe des 8-stelligen PUK wieder freigeschaltet werden.

#### Persönliche Kundenkennzahl

Die persönliche Kundenkennzahl wird mit dem Vertragsnehmer oder firmeninternen Administrator zu Beginn des Vertrags vereinbart. Hierbei handelt es sich in der Regel um eine 4-stellige Prüfziffer, die benötigt wird, um SIM-Karten-Freischaltungen, Sperrungen, Entsperrungen und Vertragsänderungen durchzuführen.

#### Super-PIN

Die Super-PIN berechtigt, eine SIM-Karte freischalten zu lassen und im Falle eines Verlustes sperren zu lassen.

#### Sperrung der SIM-Karte<sup>1</sup>

Bei Verlust Ihres mobilen Endgeräts und zur Sperrung der SIM-Karte rufen Sie die 0800 22 111 22 (aus dem Ausland +49 179 22 111 22) an und geben Sie hierzu neben Ihrer Mobilfunknummer Ihre persönliche Kundenkennzahl oder die Super-PIN an.

# Nur wenige Schritte bis zum Start

#### **Schritt 1: SIM-Karte freischalten**

Wählen Sie die kostenfreie Rufnummer der Q-Geschäftskundenbetreuung 0800 22 111 22, um Ihre SIM-Karte freizuschalten. Halten Sie hierfür neben Ihrer 19-stelligen SIM-Kartennummer entweder Ihre persönliche Kunden kennzahl oder PIN und PUK oder Ihre Super-PIN bereit.

#### **Schritt 2: SIM-Karte einsetzen**

Einige mobile Endgeräte benötigen eine kleinere SIM-Karte als andere Handys, eine sogenannte Micro-SIM-Karte. Sie erhalten automatisch eine Kombi-SIM-Karte. Diese SIM-Karte enthält zwei SIM-Karten-Typen und kann damit sowohl für Geräte mit Micro-SIM als auch für alle anderen Handys genutzt werden. Für die Nutzung mit Micro-SIM muss lediglich die kleinere SIM-Karte (Micro-SIM) aus der größeren SIM-Karte herausgelöst werden. Nach dem Herauslösen kann die Karte dann nur noch in Geräten genutzt werden, die die kleinere SIM-Karte (Micro-SIM) unterstützen. Prüfen Sie deshalb unbedingt vor dem Einsetzen, welches SIM-Karten-Format das richtige für Ihr Endgerät ist. Legen Sie die SIM-Karte wie vorgesehen in Ihr Handy ein und setzen Sie danach den Akku wieder ein. Sollten Sie die SIM-Karte für Ihren Surfstick erhalten haben, legen Sie die SIM-Karte in Ihren Surfstick ein.

#### **Schritt 3: PIN eingeben**

Geben Sie jetzt Ihre PIN ein und bestätigen Sie Ihre PIN abschließend mit "OK". Sobald die Freischaltung erfolgt ist und Ihre SIM-Karte sich im Netz von O<sub>2</sub> eingebucht hat, erhalten Sie Ihre Mobilfunknummer per SMS und können Ihre Mobilfunkkarte nutzen. (Falls Sie Ihre SIM-Karte vor der Freischaltung in ein mobiles Endgerät eingelegt haben, so schalten Sie bitte dieses einmal aus und erneut ein.)

#### **Für alle Fälle: PUK bereithalten**

Falls Ihre PIN dreimal hintereinander falsch eingegeben wurde, kann Ihr Handy nur mit Hilfe des 8-stelligen PUK wieder freigeschaltet werden. Wird Ihr PUK zehnmal hintereinander falsch eingegeben, bleibt Ihre SIM-Karte für immer gesperrt. Über unsere O<sub>2</sub>Geschäftskundenbetreuung erhalten Sie dann eine neue SIM-Karte.

#### **Rufnummernanzeige und -unterdrückung**

Sie haben die Möglichkeit, Ihre Rufnummer zu übermitteln oder zu unterdrücken. Wie Sie diese Funktion aktivieren oder deaktivieren, können Sie in der Bedienungsanleitung Ihres Handys finden. Dauerhafte Änderungen der Rufnummernanzeige können über die O<sub>2</sub>Geschäftskundenbetreuung übernommen werden. Bitte beachten Sie, dass beim Versand von SMS- oder MMS-Nachrichten die Rufnummer immer angezeigt wird.

**Unser Tipp:** Zur vereinzelten Unterdrückung Ihrer Rufnummer setzen Sie vor die gewählte Telefonnummer die Tastenkombination . Haben Sie die Rufnummernunterdrückung dauerhaft aktiviert, können Sie mit der Tastenkombination  $\mathbb{R}(\mathbb{R})\setminus\mathbb{R}$  Ihre Rufnummer für das jeweilige Telefonat anzeigen lassen.

**Wie Sie das mobile Internet auf Ihrem Handy oder Smartphone nutzen, lesen Sie auf Seite 14.**

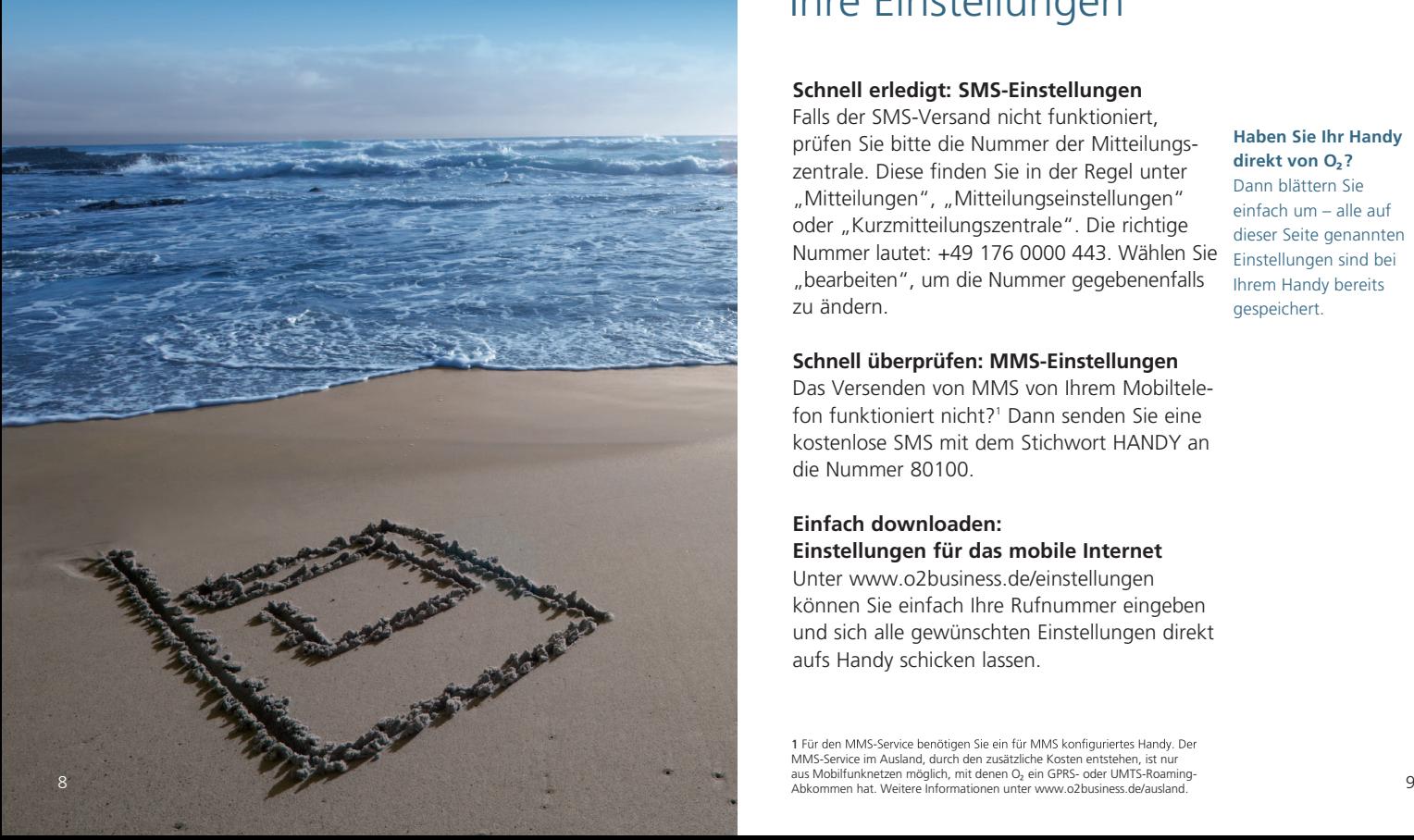

# SMS, MMS, mobiles Internet: Ihre Einstellungen

#### **Schnell erledigt: SMS-Einstellungen**

Falls der SMS-Versand nicht funktioniert, prüfen Sie bitte die Nummer der Mitteilungszentrale. Diese finden Sie in der Regel unter "Mitteilungen", "Mitteilungseinstellungen" oder "Kurzmitteilungszentrale". Die richtige Nummer lautet: +49 176 0000 443. Wählen Sie "bearbeiten", um die Nummer gegebenenfalls zu ändern.

#### **Haben Sie Ihr Handy**  direkt von 0<sub>2</sub>?

Dann blättern Sie ein fach um – alle auf dieser Seite genannten Einstellungen sind bei Ihrem Handy bereits gespeichert.

#### **Schnell überprüfen: MMS-Einstellungen**

Das Versenden von MMS von Ihrem Mobiltelefon funktioniert nicht?<sup>1</sup> Dann senden Sie eine kostenlose SMS mit dem Stichwort HANDY an die Nummer 80100.

#### **Einfach downloaden: Einstellungen für das mobile Internet**

Unter www.o2business.de/einstellungen können Sie einfach Ihre Rufnummer ein geben und sich alle gewünschten Einstellungen direkt aufs Handy schicken lassen.

1 Für den MMS-Service benötigen Sie ein für MMS konfiguriertes Handy. Der MMS-Service im Ausland, durch den zusätzliche Kosten entstehen, ist nur aus Mobilfunknetzen möglich, mit denen O<sub>2</sub> ein GPRS- oder UMTS-Roaming-

# Ihre Mailbox: mehr Flexibilität für Sie

#### **Gut und gratis**  $informiert:$

Sie werden kostenlos per SMS über jeden verpassten Anruf und  $\bar{\phantom{a}}$ iede eingegangene Nachricht informiert (im In- wie im Ausland).

Weitere Informationen zu Ihrer Mailhox und  $i$ hren Einstellungen finden Sie auch online unter www.o $2$ business.de/mailbox

Mit der Mailbox, Ihrem persönlichen Anrufbeantworter, bleiben Sie jederzeit erreichbar.

#### **Mailbox einrichten**

- 1. Mailbox einschalten/Rufumleitung aktivieren:  $\mathcal{F}(\mathcal{F})$ (0)(0)(4) $\mathcal{F}(\mathcal{F})$ (3)(3)(3)(#) $\mathcal{F}'$
- 2. Mailbox personalisieren: Wählen Sie anschließend  $\Box$  $\Box$  $\Box$  und  $\chi$ besprechen Sie nun Ihre Mailbox mit Ihrer persönlichen Begrüßung.
- 3. Mailbox abhören (Ihre Möglichkeiten):
	- Aus dem dt. O<sub>2</sub> Mobilfunknetz:  $\boxed{3}$  $\boxed{3}$  $\boxed{3}$
	- $\bullet$  Aus dem dt. Festnetz oder anderen dt. Mobilfunknetzen: (Netzvorwahl) (Mailbox-Kennzahl) (Ihre Rufnummer)
	- $\bullet$  Aus dem Ausland: "0" Mailbox-Kennzahl) (Ihre Rufnummer) (

1 Für O<sub>2</sub> Multicard Nutzer gilt statt der "333": (Netzvorwahl), (Mailbox-Kennzahl), (Ihre Rufnummer).

2 Wichtig: Sobald Sie Ihre Ansage hören, unterbrechen Sie mit Sterntaste,  $^\mathrm{2}$  Witch tight Sobald Sire Inter Ansage hören, unterbrechen Sie mit Sterntaste, and the state of the state of the Sirentaste, and the Majabax of the Majabax (' a cheen line Majilbox-PIN ein und bestätigen mit Raute.

#### **Ihre Mailhox-Kennzahl**

Die entsprechende Mailbox-Kennzahl richtet sich nach Ihrer Netzvorwahl<sup>.</sup>

- $\bullet$  33 für O<sub>2</sub> (0179, 0176)
- $\bullet$   $(1)$  $(3)$  für T-Mobile (0170, 0171, 0175, 0160, 0151)
- $\bullet$   $[5]$  $[5]$  für Vodafone (0172, 0173, 0174, 0162, 0152)
- $\bullet$   $(9)$  $(9)$  für E-Plus (0177, 0178, 0163)

#### **Mailbox-PIN ändern**

Rufen Sie die Mailbox von Ihrem Handy aus an und legen Sie Ihre PIN neu fest. Anrufen:  $\lbrack 3\rbrack\lbrack 3\rbrack$  Konfiguration:  $\lbrack 9\rbrack$  Zahl ändern:  $\lbrack 4\rbrack$ 

#### Mailbox-PIN vergessen? Kein Problem.

Immer dann, wenn Sie zur Eingabe Ihrer Mailbox-PIN aufgefordert werden, können Sie sich mit der  $\mathbb R$ -Taste diese PIN per SMS kostenlos auf Ihr Handy senden lassen.

**Nach den** Einstellungen: Nachdem Sie Ihre Einstellung vorgenommen haben, erhalten Sie Ihre Mailbox-PIN per SMS.

# $O<sub>2</sub>$ Conference Service -Ihr mobiles Meeting

Egal wo sich Ihre Mitarbeiter oder Kollegen aufhalten – mit dem O<sub>2</sub>Conference Service können Sie alle gleichzeitig miteinander sprechen. Effizienter geht's nicht.

#### 1. PIN abholen

Schicken Sie eine SMS mit Stichwort "conf" an o2 conf (62 26 63), und die PIN wird direkt auf Ihr Handy geschickt. Oder holen Sie die PIN selbst unter www.o2conferenceservice de ab

#### 2. Besprechungsteilnehmer einladen

Geben Sie den Termin per SMS oder E-Mail an alle Teilnehmer weiter

#### 3. Konferenz starten

Wählen Sie sich unter 0179 o2conf (62 26 63)<sup>1</sup> ein und geben Sie die PIN ein. Auch vom Festnetz, aus anderen Mobilfunknetzen oder dem Ausland können Sie sich unter +49 1805 o2conf (62 26 63)<sup>1</sup> einwählen.

1 0,15 €/Min. netto aus dem dt. O2 Mobilfunknetz, Taktung 60/60; 0,14 €/Min. brutto bei Einwahl über die +49 1805 62 26 63 aus dem dt. Festnetz (max. 0,42 €/Min. aus Mobilfunknetzen, Auslandspreise können abweichen).

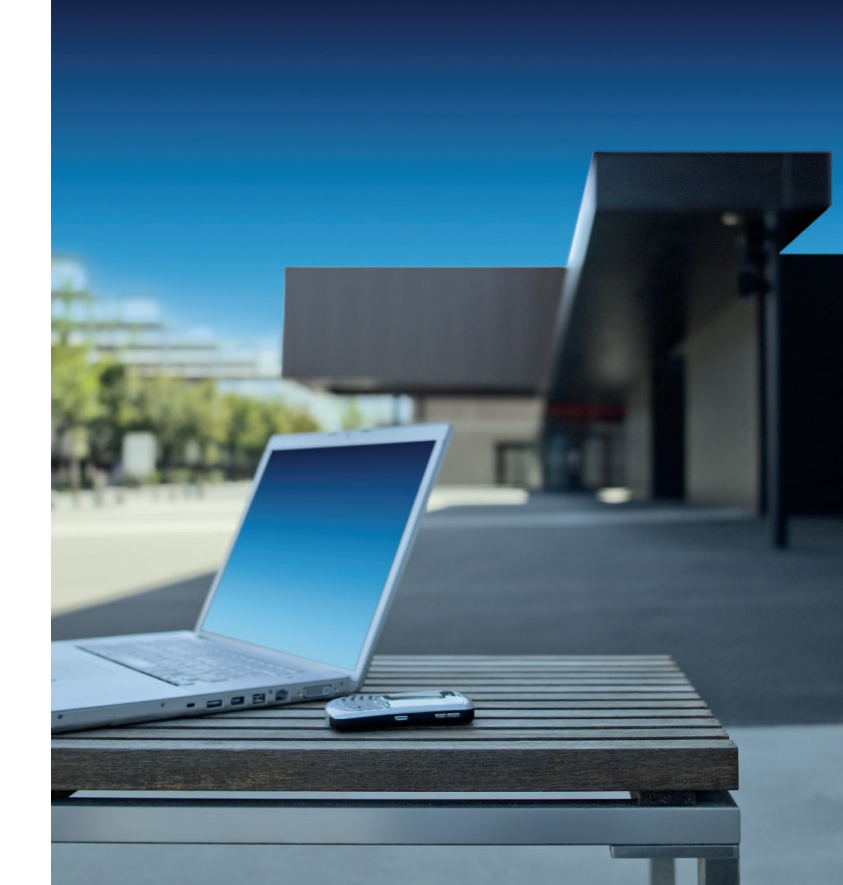

# $Finfach online - im$ Büro oder unterwegs

Mit O<sub>2</sub> können Sie das Internet ganz nach Ihren individuellen Bedürfnissen nutzen. Ob unterwegs oder im Büro: Mit O<sub>2</sub> gehen Sie in jedem Fall einfach, günstig und flexibel online.

#### Der Handy-Internetcheck<sup>-</sup>

Um zu überprüfen, ob Ihr Handy internetfähig ist, senden Sie eine kostenlose SMS mit CHECK an die 11311

### Auf ins mobile Web - mit dem **Handy oder Smartphone**

Mit nahezu jedem Handy können Sie mobil auf das Internet zugreifen. Klicken Sie dafür einfach auf das Internet-/Browser-Icon in Ihrem Handy-Menü. So gelangen Sie direkt zum O<sub>2</sub>Mobile-Internet-Portal, das Ihnen den idealen Einstieg ins Internet bietet. Noch leichter geht es mit einem Smartphone, über dessen Browser Sie sofort zur gewünschten Internetseite gelangen. Von hier aus surfen Sie beguem los, z.B. um neueste Nachrichten zu lesen, Informationen zu recherchieren oder Ihre F-Mails zu lesen

#### Mit dem Büro immer in Verbindung der O. Surfstick für mobiles Arbeiten

Sie möchten auch unterwegs Zugriff auf Ihren Firmenserver haben, E-Mails empfangen, verschicken sowie immer up to date sein? Der O<sub>2</sub>Surfstick bringt Ihr Office dahin, wo Sie sind. So können Sie auch von unterwegs arbeiten. Einfach auf dem Laptop installieren und schon können Sie mobil online arbeiten

Weitere Informationen zu Tarifen und Services von O<sub>2</sub> finden Sie unter www.o2business.de.